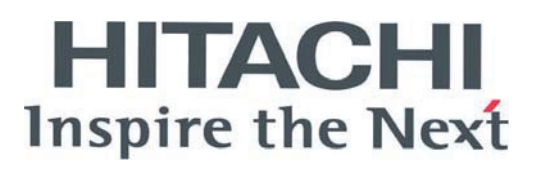

# PC-ART REMOTE CONTROLLER

INSTALLATION MANUAL MANUAL DE INSTALACIÓN INSTALLATIONSHANDBUCH MANUEL D'INSTALLATION MANUALE D'INSTALLAZIONE

### MANUAL DE INSTALAÇÄO INSTALLATIEHANDLEIDING HANDBOK FÖR INSTALLATION ΕΓΧΕΙΡΙΔΙΟΕΓΚΑΤΑΣΤΑΣΗΣ MONTERINGSVEJLEDNING

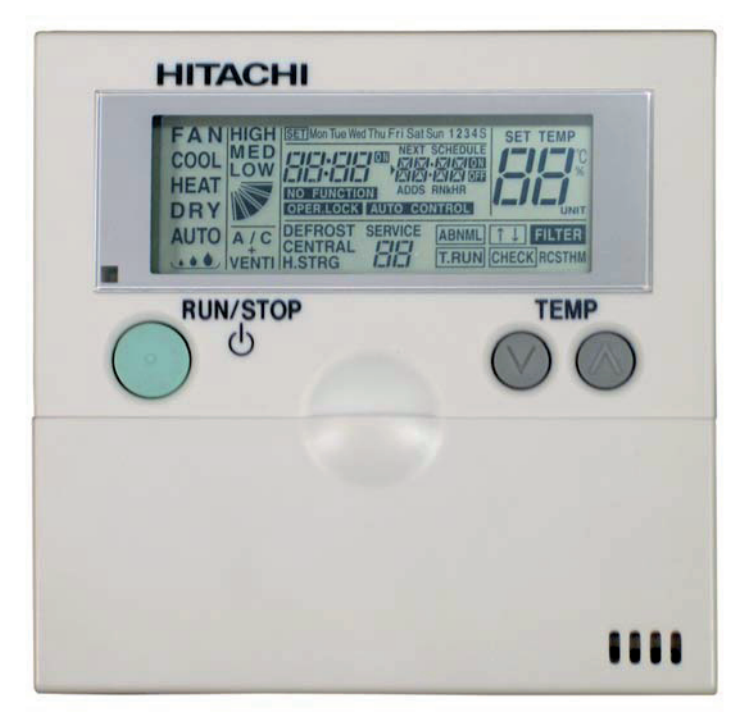

Read and understand this manual before using this air conditioner. Keep this manual for future reference.

Lea cuidadosamente este manual antes de poner en marcha el equipo de aire acondicionado. Guarde este manual en un lugar seguro por si necesita consultarlo en el futuro.

Diese Bedienungsanleitung muB vor der inbetriebnahme der Klimaan lage gelesen und verstanden werden. Das Handbuch für spätere Rückfragen aufbewahren.

Lire attentivement ce manuel avant taute utilization du climatiseur, et le conserver pour référence ultérieure

Leggere attentamente il presente manuale prima di utilizzare questo condizionatore d'aria. Conservarlo da parte per future consultazioni. Leia e compreenda este manual antes de operar este ar condicionado. Guarde este manual para futura referencia

De bor laese og forsta denne vejledning, for de tager dette dlimaanlaeg i brug. Opbervar vejledningen til senere reference.

Lees deze hadleiding aandachtig door alvorens de airconditioning in gebruik te nemen.

Läs och första denna manual innan Du sätter igang luftkonditioneraren. Förvara denna manual förvara denna manual för framtida behow. Διαβάστε προσεκτικά αυτό το εγχειρίδιο πριν τη χρή ση του κλιματιστικού. Κρατήστε το εγχειρίδιο για μελλοντική αναφορά.

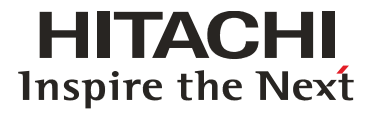

Specifications in this manual are subject to change without notice in order that HITACHI may bring the latest innovations to their customers.

Whilst every effort is made to ensure that all specifications are correct, printing errors are beyond Hitachi's control; Hitachi cannot be held responsible for these errors.

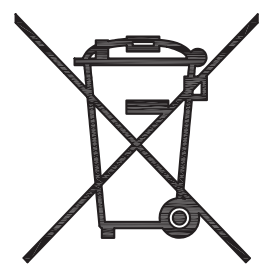

#### *ATTENTION:*

This product shall not be mixed with general house waste at the end of its life and it shall be retired according to the *appropriated local or national regulations in a environmentally correct way.*

*Due to the refrigerant, oil and other components contained in Air Conditioner, its dismantling must be done by a professional installer according to the applicable regulations.*

*Contact to the corresponding authorities for more information.*

#### *ATENCIÓN:*

- *Éste producto no se debe eliminar con la basura doméstica al final de su vida útil y se debe desechar de manera respetuosa con el medio ambiente de acuerdo con los reglamentos locales o nacionales aplicables.*
- *Debido al refrigerante, el aceite y otros componentes contenidos en el sistema de aire acondicionado, su desmontaje debe realizarlo un instalador profesional de acuerdo con la normativa aplicable.*
- *Para obtener más información, póngase en contacto con las autoridades competentes.*

#### **AACHTUNG:**

*Dass Ihr Produkt am Ende seiner Betriebsdauer nicht in den allgemeinen Hausmüll geworfen werden darf, sondern entsprechend den geltenden örtlichen und nationalen Bestimmungen auf umweltfreundliche Weise entsorgt werden muss. Aufgrund des Kältemittels, des Öls und anderer in der Klimaanlage enthaltener Komponenten muss die Demontage von einem Fachmann entsprechend den geltenden Vorschriften durchgeführt werden.*

*Für weitere Informationen setzen Sie sich bitte mit den entsprechenden Behörden in Verbindung.*

#### *ATTENTION:*

*Ne doit pas être mélangé aux ordures ménagères ordinaires à la fin de sa vie utile et qu'il doit être éliminé conformément à la réglementation locale ou nationale, dans le plus strict respect de l'environnement.*

*En raison du frigorigène, de l'huile et des autres composants que le climatiseur contient, son démontage doit être réalisé par un installateur professionnel conformément aux réglementations en vigueur.*

#### *ATTENZIONE:*

*Indicazioni per il corretto smaltimento del prodotto ai sensi della Direttiva Europea 2002/96/EC e Dlgs 25 luglio 2005 n.151 Il simbolo del cassonetto barrato riportato sull' apparecchiatura indica che il prodotto alla fine della propria vita utile deve essere raccolto separatamente dagli altri rifiuti.*

*L'utente dovrà, pertanto, conferire l'apparecchiatura giunta a fine vita agli idonei centri di raccolta differenziata dei rifiuti elettronici ed elettrotecnici, oppure riconsegnarla al rivenditore al momento dell' acquisto di una nuova apparecchiatura di tipo equivalente.*

*L'adeguata raccolta differenziata delle apparecchiature dismesse, per il loro avvio al riciclaggio, al trattamento ed allo smaltimento ambientalmente compatibile, contribuisce ad evitare possibili effetti negativi sull' ambiente e sulla salute e favorisce il riciclo dei materiali di cui è composta l' apparecchiatura.*

*Non tentate di smontare il sistema o l'unità da soli poichè ciò potrebbe causare effetti dannosi sulla vostra salute o sull' ambiente.*

*Vogliate contattare l' installatore, il rivenditore, o le autorità locali per ulteriori informazioni.*

*Lo smaltimento abusivo del prodotto da parte dell'utente può comportare l'applicazione delle sanzioni amministrative di cui all'articolo 50 e seguenti del D.Lgs. n. 22/1997.*

#### *ATENÇÃO:*

*O seu produto não deve ser misturado com os desperdícios domésticos de carácter geral no final da sua duração e que deve ser eliminado de acordo com os regulamentos locais ou nacionais adequados de uma forma correcta para o meio ambiente.*

*Devido ao refrigerante, ao óleo e a outros componentes contidos no Ar condicionado, a desmontagem deve ser realizada por um instalador profissional de acordo com os regulamentos aplicáveis. Contacte as autoridades correspondentes para obter mais informações.*

#### *BEMÆRK:*

*At produktet ikke må smides ud sammen med almindeligt husholdningsaffald, men skal bortskaffes i overensstemmelse med de gældende lokale eller nationale regler på en miljømæssig korrekt måde.*

Da klimaanlægget indeholder kølemiddel, olie samt andre komponenter, skal afmontering foretages af en fagmand i *overensstemmelse med de gældende bestemmelser.*

*Kontakt de pågældende myndigheder for at få yderligere oplysninger.*

### *ATTENTIE:*

*Dit houdt in dat uw product niet wordt gemengd met gewoon huisvuil wanneer u het weg doet en dat het wordt gescheiden op een milieuvriendelijke manier volgens de geldige plaatselijke en landelijke reguleringen.*

*Vanwege het koelmiddel, de olie en andere onderdelen in de airconditioner moet het apparaat volgens de geldige regulering door een professionele installateur uit elkaar gehaald worden.*

*Neem contact op met de betreffende overheidsdienst voor meer informatie.*

#### **AL** OBS !:

*Det innebär att produkten inte ska slängas tillsammans med vanligt hushållsavfall utan kasseras på ett miljövänligt sätt i enlighet med gällande lokal eller nationell lagstiftning.* 

*Luftkonditioneringsaggregatet innehåller kylmedium, olja och andra komponenter, vilket gör att det måste demonteras av en fackman i enlighet med tillämpliga regelverk.*

*Ta kontakt med ansvarig myndighet om du vill ha mer information.*

#### *ΠΡΟΣΟΧΗ:*

*Σημαίνει ότι το προϊόν δεν θα πρέπει να αναμιχθεί με τα διάφορα οικιακά απορρίμματα στο τέλος του κύκλου ζωής του και θα πρέπει να αποσυρθεί σύμφωνα με τους κατάλληλους τοπικούς ή εθνικούς κανονισμούς και με τρόπο φιλικό προς το περιβάλλον.*

*Λόγω του ψυκτικού, του λαδιού και άλλων στοιχείων που περιέχονται στο κλιματιστικό, η αποσυναρμολόγησή του πρέπει να γίνει από επαγγελματία τεχνικό και σύμφωνα με τους ισχύοντες κανονισμούς.*

*Για περισσότερες λεπτομέρειες, επικοινωνήστε με τις αντίστοιχες αρχές.*

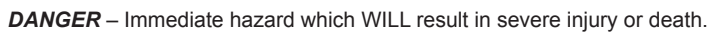

 $\mathbf{A}$ 

 $\blacktriangle$ 

 $\blacktriangle$ 

*PELIGRO* – Riesgos inmediatos que PRODUCIRÁN lesiones personales graves e incluso la muerte. *GEFAHR* – Unmittelbare Gefahrenquellen, die zu schweren Verletzungen oder zum Tod führen. *DANGER* – Dangers instantanés de blessures corporelles sévères ou de mort.

*PERICOLO* – Pericolo immediato che PRODURRÀ ferite gravi o la morte.

*PERIGO* – Problemas imediatos que IRÃO resultar em graves ferimentos pessoais ou morte.

*FARE* – Overhængende fare, som VIL resultere i alvorlig personskade eller dødsfald.

*GEVAAR* – Onmiddellijke risico's die ernstige persoonlijke verwondingen of de dood ten gevolge kunnen hebben. *FARA* – Omedelbar risk som medför svår personskada eller död.

*KINAYNO* – Άµεσος κίνδυνος που ΘΑ έχει ως αποτέλεσµα σοβαρές σωµατικές βλάβες ή θάνατο.

*WARNING* – Hazards or unsafe practices which COULD result in severe personal injuries or death.

*AVISO* – Riesgos o prácticas poco seguras que PODRÍAN producir lesiones personales e incluso la muerte. *WARNUNG* – Gefährliche oder unsichere Anwendung, die zu schweren Körperverletzungen oder zum Tod führen kann.

*ATTENTION* – Utilisation dangereuse ou sans garantie de sécurité qui PEUT provoquer de sévères blessures personnelles ou la mort.

*AVVISO* – Pericoli o azioni pericolose che POTREBBERO avere come esito lesioni fisiche gravi o il decesso. *AVISO* – Riesgos o prácticas poco seguras que PUEDEN producir lesiones personales e incluso la muerte *ADVARSEL* – Farer eller farlig brug, som KAN resultere i alvorlig personskade eller dødsfald.

*WAARSCHUWING* – Gevaren of onveilige praktijken die ernstig persoonlijk letsel of de dood tot gevolg KUNNEN hebben.

*VARNING* – Risker eller osäkra tillvägagångssätt som KAN leda till svåra personskador eller dödsfall. *ΠΡΟΕΙ∆ΟΠΟΙΗΣΗ* – Κίνδυνοι ή επικίνδυνες πρακτικές, οι οποίες ΜΠΟΡΕΙ να έχουν ως αποτέλεσµα σοβαρές σωµατικές βλάβες ή θάνατο.

*CAUTION* – Hazards or unsafe practices which COULD result in minor personal injury or product or property damage.

*PRECAUCIÓN* – Riesgos o prácticas poco seguras que PODRÍAN provocar lesiones personales de menor importancia o daños en el producto u otros bienes.

*VORSICHT* – Gefährliche oder unsichere Anwendung, die geringfügigen Personen-, Produkt- oder Sachschaden verursachen kann.

*PRECAUTION* – Utilisation dangereuse ou sans garantie de sécurité qui PEUT provoquer des blessures mineures ou des dommages au produit ou aux biens.

*ATTENZIONE* – Pericoli o azioni pericolose che POTREBBERO avere come esito lesioni fisiche minori o danni al prodotto o ad altri beni.

*CUIDADO* – Perigos e procedimentos perigosos que PODERÃO PROVOCAR danos pessoais ligeiros ou danos em produtos e bens.

*FORSIGTIG* – Farer eller farlig brug, som KAN resultere i mindre skade på personer, produkt eller ejendom. *LET OP* – Gevaren of onveilige praktijken die licht persoonlijk letsel of beschadiging van het product of eigendommen tot gevolg KUNNEN hebben.

*VARSAMHET* – Risker eller farliga tillvägagångssätt som KAN leda till mindre personskador eller skador på produkten eller på egendom.

*ΠΡΟΣΟΧΗ* – Κίνδυνοι ή επικίνδυνες πρακτικές, οι οποίες ΜΠΟΡΕΙ να έχουν ως αποτέλεσµα την πρόκληση ελαφρών σωµατικών βλαβών ή καταστροφή περιουσίας.

EMHNIKA

### **1. SICHERHEITSHINWEISE**

## *GEFAHR:*

*Lassen Sie die Fernbedienung AUF KEINEN FALL mit Wasser in Berührung kommen.*

*Dieses Gerät enthält elektrische Komponenten.*

*Das Eindringen von Wasser verursacht ernsthafte elektrische Schäden.*

## *WARNUNG:*

*Führen Sie Installationsarbeiten und Verkabelung NICHT selbst aus. Die Installationsarbeit und die Kabelanschlüsse werden auf Anfrage bei Ihrem HITACHI-Fach- oder Vertragshändler von qualifiziertem Fachpersonal durchgeführt.*

## *VORSICHT:*

*Installieren Sie Innengerät, Außengerät, Fernbedienung und Verkabelungen NICHT an den folgenden Orten:*

- − In Umgebungen mit Ölnebel oder verdunstendem Öl.
- − In der Nähe von Thermalquellen (schwefelhaltige Umgebung).
- An Orten, an denen entzündbare Gase vorhanden sind. −
- In Meeresnähe (salzhaltige Luft). −
- In saurer oder alkalischer Umgebung. −

### **2. INSTALLATION**

#### **2.1. Festlegen des Installationsorts**

Wählen Sie in Absprache mit dem Kunden einen für die Installation der Fernbedienung geeigneten Platz aus.

Installieren Sie die Fernbedienung nicht an folgenden Orten:

- In der Reichweite von Kindern. −
- An Orten, an denen die Luft direkt von der Klimaanlage ausgestoßen wird. −

Wählen Sie den Installationsort - besonders bei Verwendung einer Fernbedienung mit Thermostat - unter Berücksichtigung folgender Punkte:

- Die durchschnittliche Raumtemperatur muss dort ermittelt werden können. −
- Das Thermostat darf Sonnenstrahlen nicht direkt ausgesetzt sein. −
- Es darf keine Wärmequelle vorhanden sein. −
- Das Thermostat darf nicht durch die Außenluft beeinflusst werden, wenn Türen geöffnet oder geschlossen werden. −

### **2.2. Vor der Installation**

Überprüfen Sie Inhalt und Menge der Zubehörteile in der Verpackung.

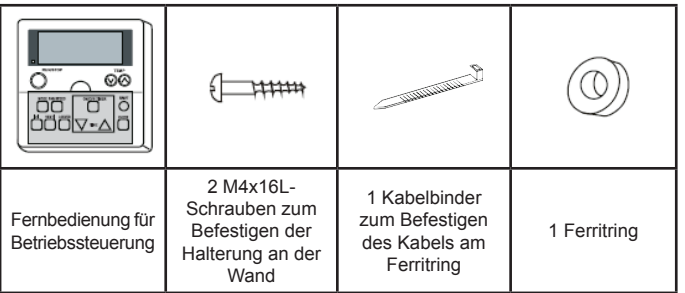

## *VORSICHT:*

*Installieren Sie Innengeräte, Außengeräte, Fernbedienung und Kabel mindestens 3 m von elektromagnetischen Strahlungsquellen, wie z.B. medizinischem Gerät, entfernt. Falls die Fernbedienung in einer Umgebung installiert wird, in der sie elektromagnetischen Strahlungen ausgesetzt ist, schirmen Sie die Fernbedienung mithilfe des Stahlgehäuses ab und verlegen Sie die Kabel durch die Metallkabelführung. Installieren Sie einen Störschutzfilter an der Stromversorgung für das Innengerät, wenn dort elektrische Störgeräusche auftreten.*

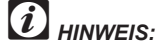

*Dieses Handbuch MUSS an die Personen ausgehändigt werden, die folgende Arbeiten ausführen. Die Kunden sind gehalten, es als Nachschlagwerk für spätere Fragen zu nutzen. (Installation) --> (Verkabelung) --> (Testlauf) --> (Kunde)*

### **2.3. Platzbedarf �**

Bei Installation der Fernbedienungen untereinander ist ein vertikaler Mindestabstand von 50 mm einzuhalten. Falls nicht genügend Abstand eingehalten wird, lässt sich die Fernbedienung nicht herausnehmen.

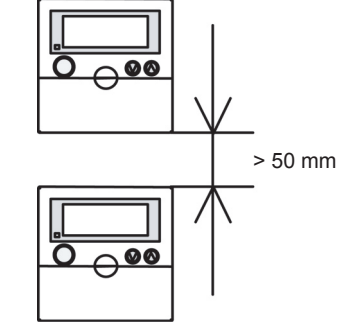

#### **2.4. Installation**

1. Stecken Sie den Flachkopfschraubendreher in eine der Kerben im unteren Teil der Halterung, drücken Sie ihn nach unten und drehen Sie ihn, um die Fernbedienung aus der Halterung zu lösen, wie in der folgenden Abbildung beschrieben.

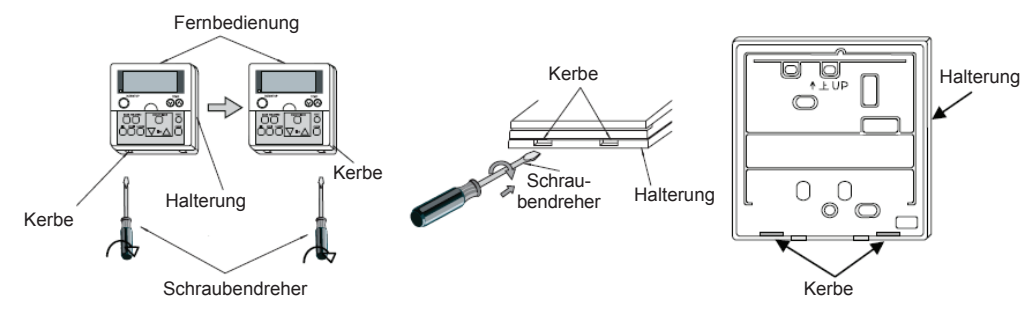

- 2. Befestigen Sie die Fernbedienung an der Halterung, wie im Folgenden beschrieben:
	- 2.1. Bei freiliegendem Fernbedienungskabel.

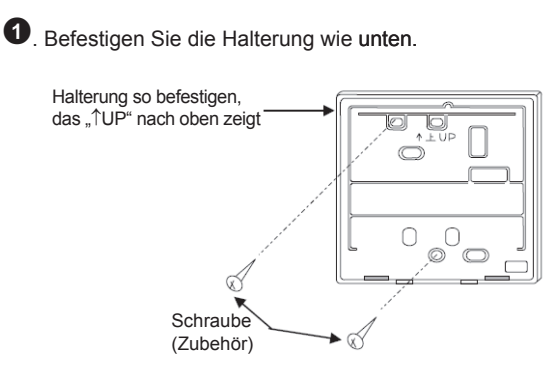

**2**. Stopper am Kabel auf der Innenseite der Bohrung anbringen.

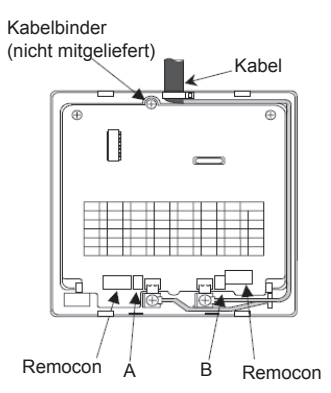

. Führen Sie das Ende des Kabels, an dem Sie die Ummantelung entfernt haben, durch die Aussparung.

. Entfernen Sie die Isolierung am Ende des Kabels und klemmen Sie die lötfreien Klemmen M3 an.

2.2. Bei Verwendung eines Schaltkastens.

. Führen Sie das Kabel in den vor Ort montierbaren JIS-Schaltkasten (JIS 8336 -1998) ein.

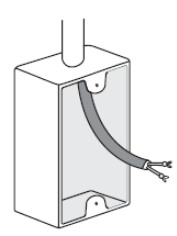

- Folgende 5 Typen sind erhältlich:
- 1. Schaltkasten für 1 Fernbedienung (ohne Abdeckung). 2. Schaltkasten für 2 Fernbedienungen (ohne Abdeckung).
- 3. Schaltkasten für 1 Fernbedienung (mit Abdeckung).
- 4. Schaltkasten für 2 Fernbedienungen (mit Abdeckung).
- 5. Auslassgehäuse (mit Abdeckung). Führen Sie das Kabel durch den Kabelschacht in der Wand

. Befestigen der Halterung am Schaltkasten.

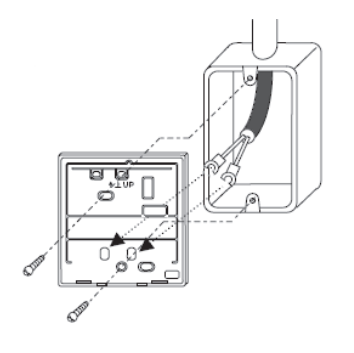

**3**. Entfernen Sie die Isolierung am Ende des Kabels und klemmen Sie die lötfreien Klemmen M3 an.

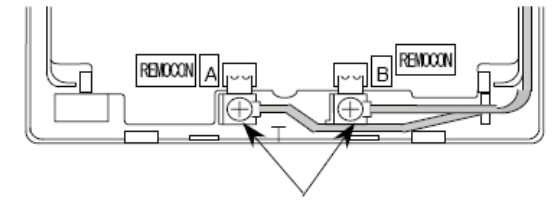

Schließen Sie die Anschlüsse an.

 $\bullet$ . Vorgehensweise bei der Befestigung.

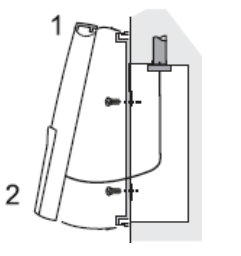

- 1. Drücken Sie die Haken der Fernbedienung in die sich oben an der Halterung befindlichen Kerben.
- 2. Drücken Sie den unteren Teil in Richtung der Halterung.
- 3. Mit einem Klickgeräusch rastet die Fernbedienung in die Halterung ein und ist somit befestigt.

#### *VORSICHT:* ヘ

*Achten Sie darauf, dass das Kabel nicht durchhängt. Wenn das Kabel, wie oben gezeigt, durchhängt, kann eine Kabellitze (insbesondere der blanke Draht) an der Aussparung festgeklemmt werden und zu einem fehlerhaften* Betrieb führen.

### **3. VERKABELUNG**

#### **3.1. Standardverkabelung**

## *ACHTUNG:*

- *Bringen Sie beim Installieren des Geräts den Ferritring (schwarz, Zubehör) an.* −
- *Führen Sie das Steuerungsskabel, wie in der Abbildung rechts dargestellt, vor dem Anschließen an der Anschlussleiste in zwei Schlaufen durch den Ferritring.* −
- *Falls der Leitungsquerschnitt 0,75 mm<sup>2</sup> beträgt, ist die Außenummantelung zu entfernen.* −
- *Befestigen Sie das Kabel mithilfe des Kabelbinders (Zubehör).* −

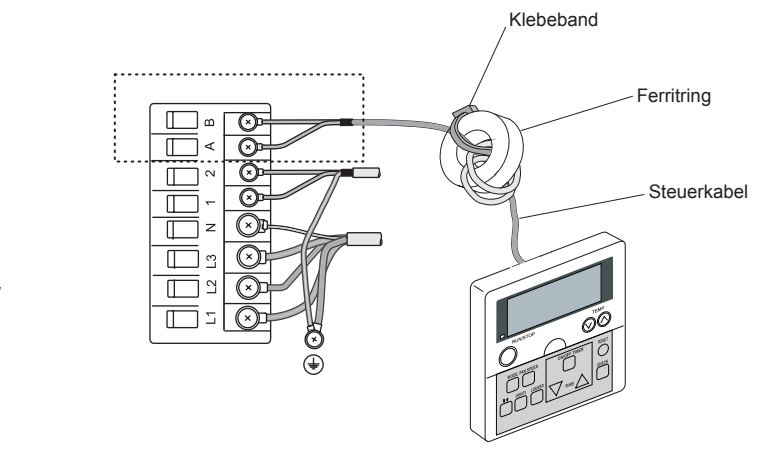

### **3.2. Verkabelung ��� für� mehrere Geräte �**

Diese Fernbedienung kann bis zu maximal 16 Geräte steuern.

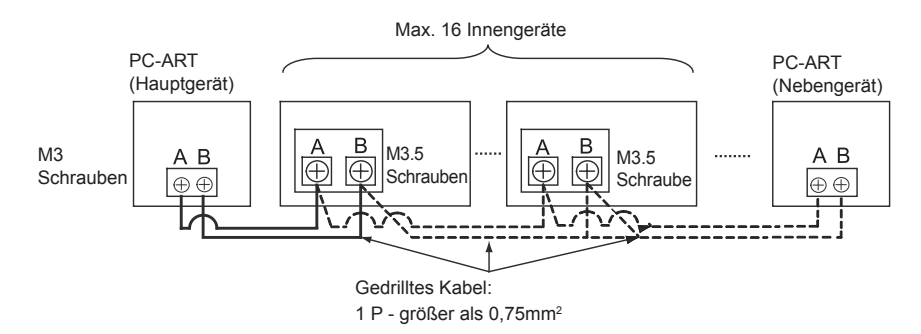

## *ACHTUNG*

- *Verwenden Sie 0,3 -0,75 mm<sup>2</sup> Kabel (max. Gesamtkabellänge 30 m). Wenn die Gesamtkabellänge mehr als 30 m beträgt, verwenden Sie gedrilltes Kabel (1P – 0,75 mm<sup>2</sup> / max. Gesamtkabellänge 500 m). Bei der Verwendung einer Timersteuerung sollte die Gesamtkabellänge maximal 100 m betragen. Die Verwendung anderer Kabel kann aufgrund von Störgeräuschen zu Funktionsstörungen führen.* −
- *Sorgen Sie für einen Abstand von mindestens 30 cm zwischen dem Fernbedienungskabel/den Übertragungsleitungen der Innengeräte und dem Stromversorgungskabel.* −
- *Sollten diese Kabel mit einem Abstand von unter 30 cm verlegt werden, führen Sie sie durch ein Leitungsrohr und erden (Typ-D; ≤ 100 Ω) Sie ein Ende des Rohrs. Andernfalls könnte es aufgrund von Störgeräuschen zu Funktionsstörungen oder einem Ausfall der Klimaanlage kommen.* −
- *Wenn mehrere Innengeräte simultan gesteuert werden, legen Sie Adressen für den Kühlkreislauf und die Innengeräte fest. Besonders wenn die Innengeräte mehrerer Kühlkreisläufen simultan gesteuert werden, kann es aufgrund von doppelt vergebenen Adressen zu Störungen kommen.* −
- *Weitere Informationen zur Verkabelung zwischen Fernbedienung und Innengerät und der Einstellung von Innengeräteadressen finden Sie im INSTALLATIONSHANDBUCH der Innengeräte.* −
- *Achten Sie darauf, dass es an der Öffnung für die Kabel am Fernbedienungsgehäuse keinen Spielraum gibt. Sollte ein offener Durchlass freibleiben, dichten Sie ihn z.B. mit Vinylband ab, um Probleme durch Kondenswasser oder Insekten zu vermeiden, die in das Fernbedienungsgehäuse eindringen könnten.* −
- *Wenn Sie zwei Fernbedienungen (Haupt-/Nebenfernbedienung) verwenden, folgen Sie zu ihrer Konfiguration den Schritten unter "6. FUNKTIONSAUSWAHL". Bevor Sie die erforderlichen Einstellungen vornehmen, schalten Sie die Stromversorgung aller Innengeräte aus, die an der Fernbedienung angeschlossen sind.* −

- 30
- Das Verbindungskabel sollte vor Ort vorhanden sein.
- OPTION 1: −

Gedrilltes Kabel 2 x 0,75 mm<sup>2</sup> (200 m max. Gesamtlänge).

OPTION 2: −

> Abgeschirmtes Standardkabel 2 x 0,75 mm<sup>2</sup>; Erdung des abgeschirmten Teils an der Schaltkastenseite (200 m max. Gesamtlänge).

Optionales Zubehörkabel:

Die Kabel unterschiedlicher Länge (2 x 0,75 mm<sup>2</sup> gedrilltes Kabel) werden optional hergestellt und mit Anschlüssen verbunden. Fernbedienungskabel (Option)

### **4. Überprüfung**

- 1. Schalten Sie die Stromversorgung der Innengeräte ein.
- 2. Stellen Sie den Modus "TEST RUN" ein, indem Sie gleichzeitig die Tasten "MODE" und "OK" länger als 3 Sekunden drücken.

## *ACHTUNG:*

*Im Falle einer Steuerung durch zwei Fernbedienungen (Haupt- und Nebengerät), muss der Testlauf über die Hauptsteuerung ausgeführt werden.*

## *HINWEIS:*

- *Die Ausführung der automatischen Einstellung der Adressen nach dem Einschalten der Stromversorgung kann bis zu 3 bis 5 Minuten in Anspruch nehmen.* −
- *Die Gesamtanzahl der angeschlossenen Geräte wird im LC-Display angezeigt.* −

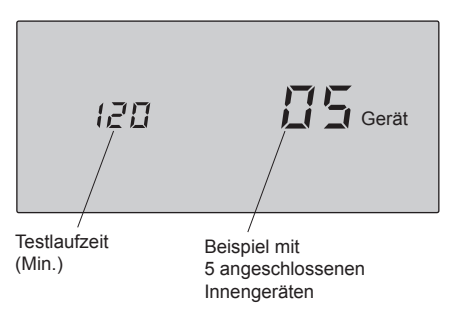

*Falls eine falsche Gesamtanzahl angezeigt wird, liegt eine Störung, falsche Verkabelung, elektrisches Rauschen usw. vor.* −

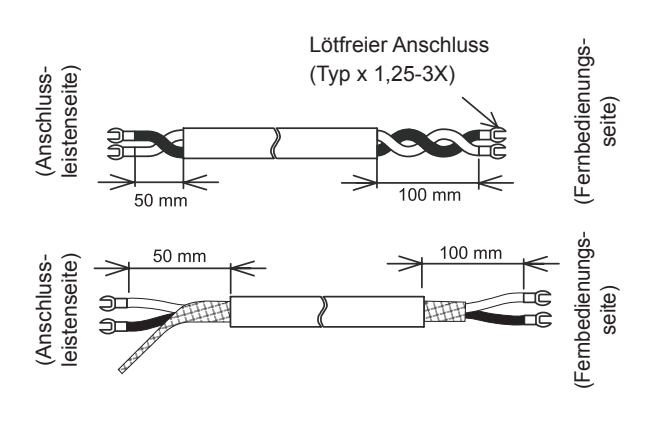

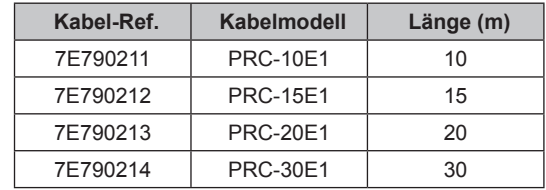

- Schalten Sie die Stromversorgung AUS und beheben Sie nach Überprüfung der folgenden Punkte den Verkabelungsfehler (schalten Sie das Gerät frühestens nach 10 Sekunden EIN und wieder AUS). −
- Stromversorgung für das Innengerät ist nicht eingeschaltet oder falsch angeschlossen. −
- Fehlerhafter Anschluss des Verbindungskabels zwischen Innengeräten oder fehlerhafter Anschluss des Steuerungskabels. −
- Fehlerhafte Schalterstellung von Drehschaltern auf den PCB der Innengeräte (Einstellungen überschneiden sich). −
- Stellen Sie sicher, dass der Modus "Test Run" (Testlauf) nicht aktiviert wurde. −
- Stellen Sie den Testlaufzeit mit  $\bigtriangledown$  und  $\bigtriangledown$  ein (min. 10 Minuten bis max. 600 Minuten) −

3. Beenden des Modus "Test Run".

- Wenn das Gerät nicht in Betrieb ist, drücken Sie die Taste RESET (Rücksetzen). −
- Ist das Gerät in Betrieb, drücken Sie die Taste RUN/STOP (Betrieb/Stopp). −

## *VORSICHT:*

*Wenn "00" angezeigt wird, wird möglicherweise die automatische Adressierung ausgeführt. Brechen Sie den Modus "Testlauf" ab und stellen Sie ihn erneut ein.*

31

### **5. OPTIONALE EINSTELLUNGEN UND EINSTELLUNGEN FÜR EINGANG/ AUSGANG AM INNENGERÄT**

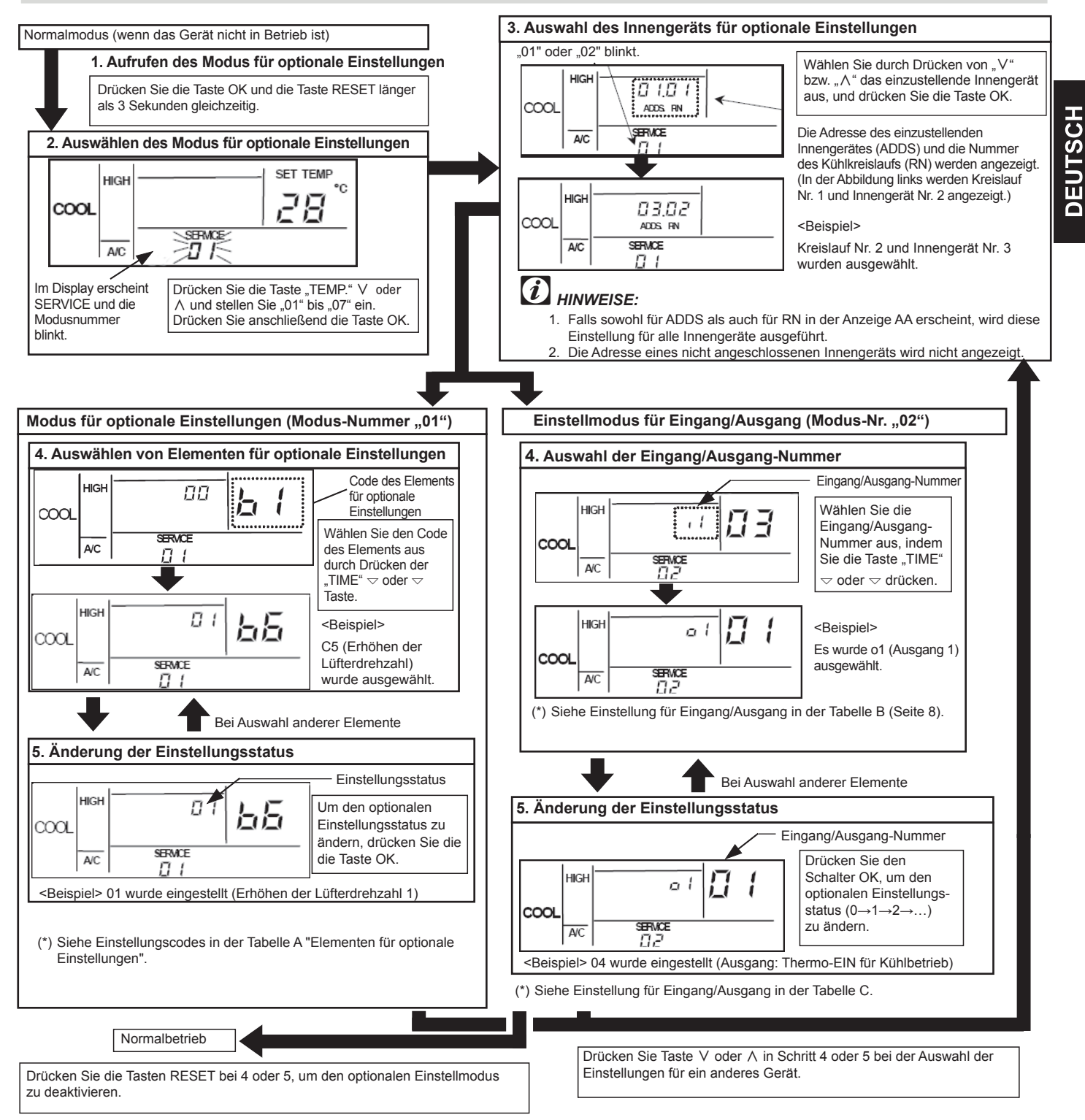

# **INSTALLATIONSANLEITUNG**

### **6. Initialisierung der optionalen Einstellungen und Ein-/Ausgang**

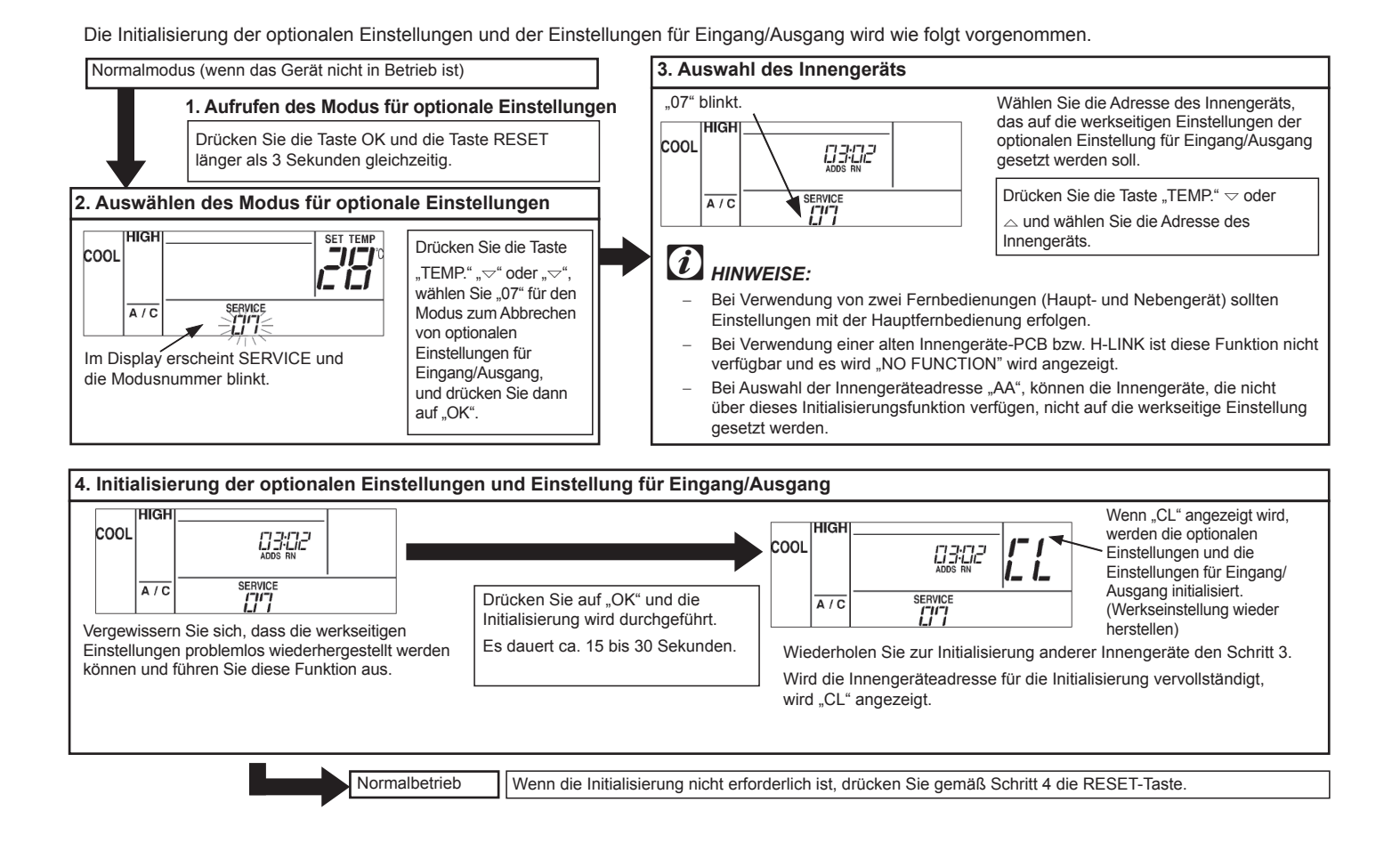

33

### **6.1. Tabelle A Elementen für optionale Einstellungen**

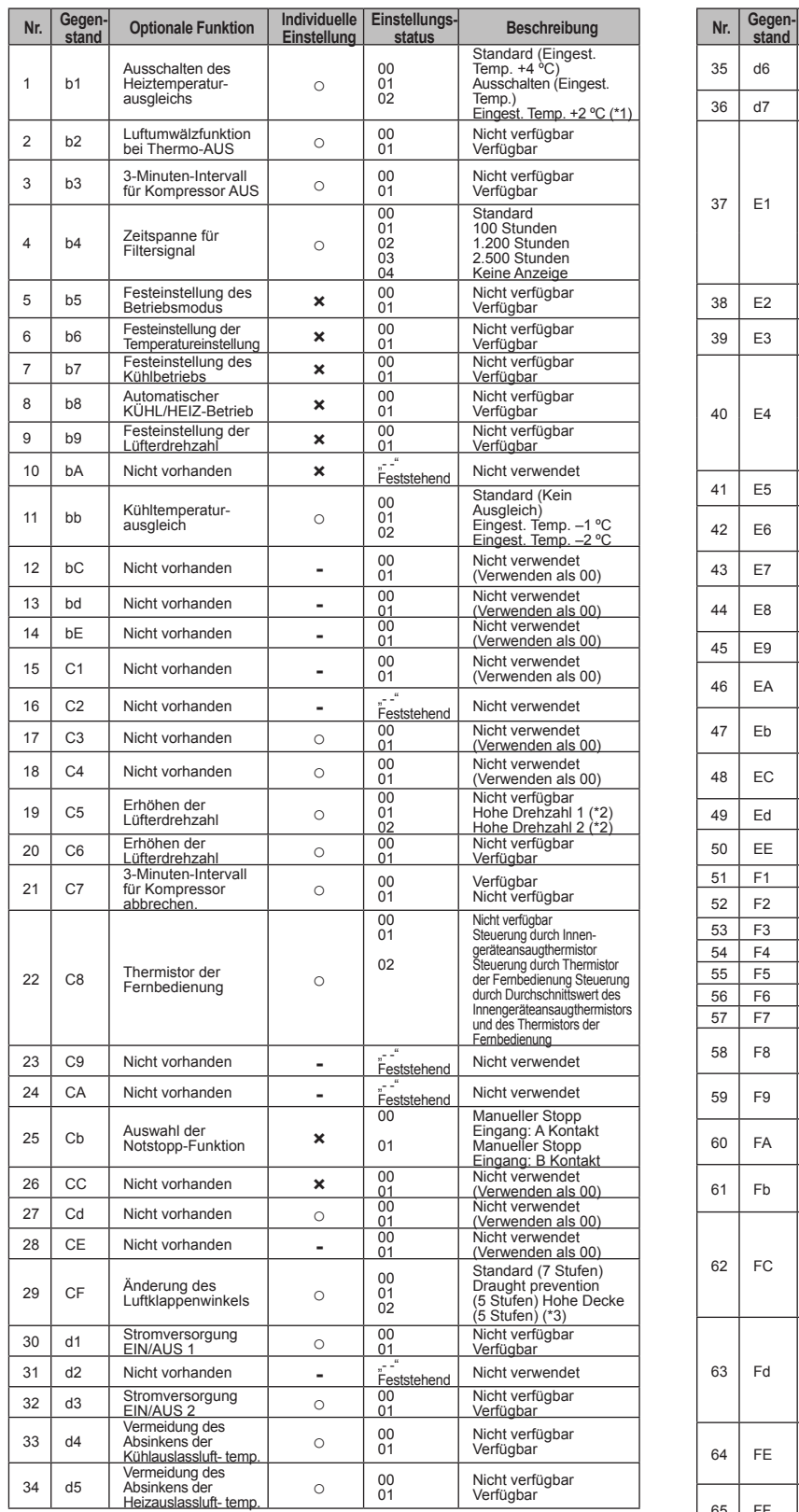

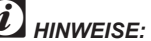

\*1: Die Einstellung "02" ist nicht bei allen Innengerätetypen verfügbar.

\*2: Bei RPI-Modellen, 00: Erhöhen der Lüfterdrehzahl 1 (Standard), 01: Erhöhen der Lüfterdrehzahl 2 (hoher statischer Druck), 02: Standard (niedriger statischer Druck)

\*3: 00: Standard (7-Stufen-Betrieb), 01: Draught prevention (Abschaltung untere 2 Stufen), 02: Hohe Decke (Abschaltung untere 2-Stufen)

\*4: Möglich bei Lüfter-, Kühl- und Trockenbetrieb.

\*5: Möglich bei Heizbetrieb

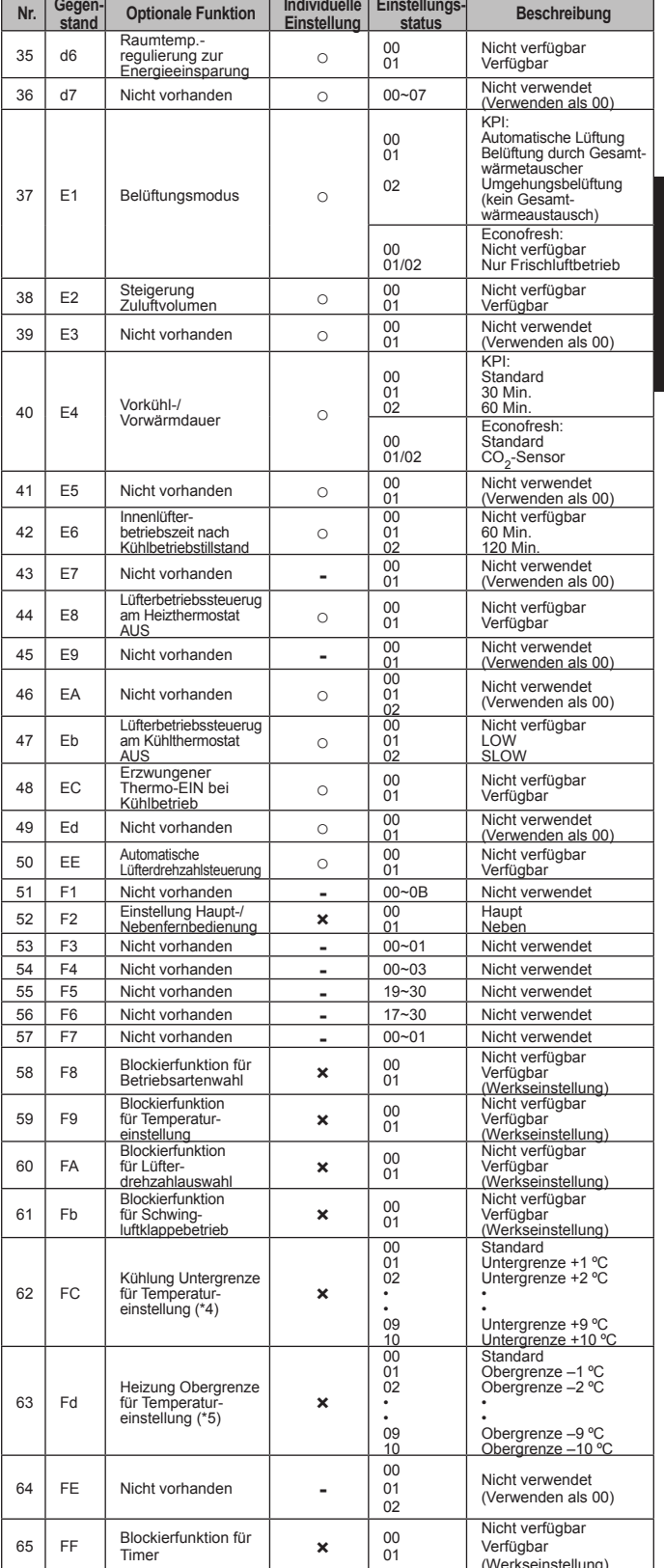

FOR HINWEISE:<br>
\*1: Die Einstellung "02" ist nicht bei allen Innengerätetypen verfügbar. – Andern Sie die optionale Einstellung mindestens 3 Minuten nach Linke and Einschalten der Stromversorgung. −

Schalten Sie die Stromversorgung bei einer Anderung der "CF"-<br>Einstellung (Änderung des Schwingbereichs der Klappen) wieder ein<br>oder lassen Sie die Luftklappe im "Auto Swing"-Modus einmal vollständig<br>schwingen, damit die o −

−

Tragen Sie in der Tabelle die Einstellungsstatus für jede optionale<br>Einstellung in die Spalte "Einstellung" ein. −

#### **6.2. Tabelle B ANZEIGE UND ANSCHLÜSSE FÜR EINGANGS- UND AUSGANGSNUMMERN**

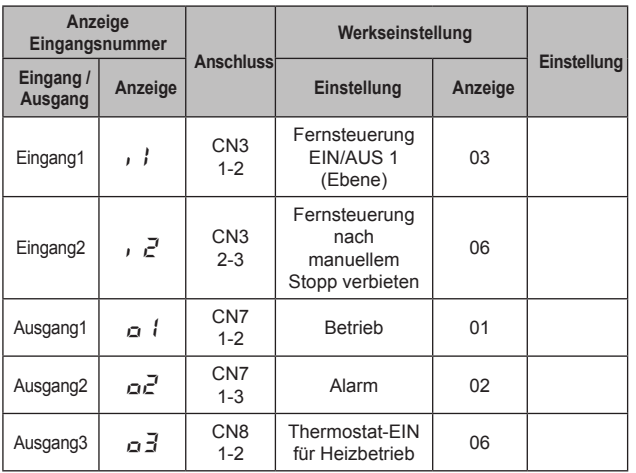

#### **6.3. Tabelle C EINGANGS- UND AUSGANGS-EINSTELLUNGEN UND ANZEIGECODES**

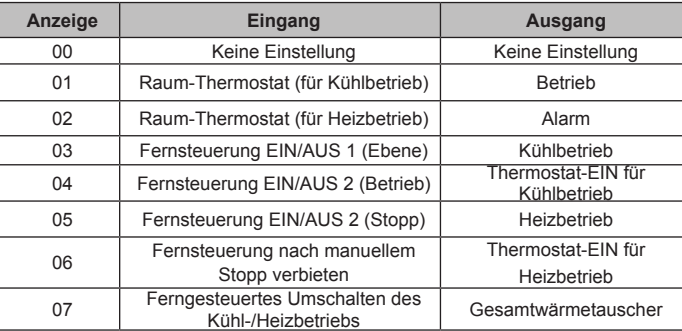

## *HINWEISE:*

- Ändern Sie die optionale Einstellung mindestens 3 Minuten nach Einschalten der Stromversorgung. −
- Tragen Sie in der Tabelle die Einstellungsstatus für jeden Eingang und Ausgang in die Spalte "Einstellung" ein. −

### **7. Ändern der Innengeräteadresse an der Fernbedienung**

Die Adresse (Gerätenummer) des Innengeräts kann mit der Fernbedienung (PC-ART) geändert werden.

### *HINWEISE:*

- Beim Betrieb mit zwei Fernbedienungen (Haupt- und Nebengerät) kann die Adresse der Innengeräte weder geändert oder überprüft werden. −
- Die Adresse kann nicht bei allen Innengerätetypen geändert werden. Verwenden Sie im Adressprüf- oder Adressänderungsmodus nicht die Zentralsteuerung. − −
- a. Überprüfen Sie das Innengerät für das die Adresse geändert werden soll. Die Adresse des zu ändernden Innengeräts ist nicht bekannt (überprüfen). . . Weiter mit (2) Adressprüfmodus.

Die Adresse des zu ändernden Innengeräts ist bekannt. . . Weiter mit (3) Adressänderungsmodus.

Initialisieren Sie die Adresseinstellung mit der automatischen Adressfunktion oder starten Sie die Adresse, die im Adressänderungsmodus geändert wurde. . . Weiter mit (4) Adressinitialisierungsmodus.

b. Adressprüfmodus

Diese Funktion ist dafür bestimmt, wenn zwei oder mehr Innengeräte an der Fernbedienung angeschlossen sind.

Die Innengeräteadresse kann beim individuellen Innengerätebetrieb durch Auswahl der Innengeräteadresse überprüft werden.

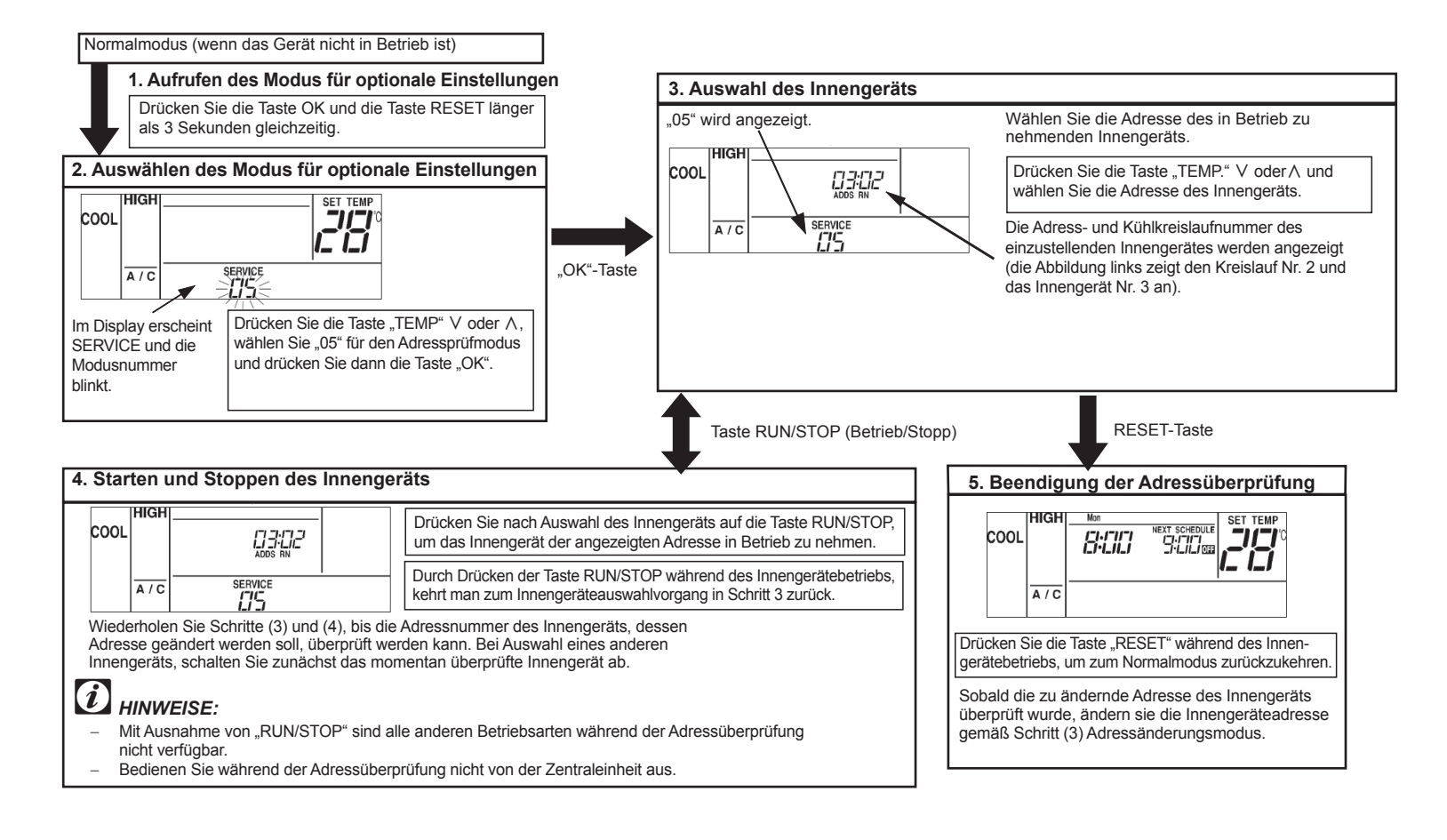

35

#### c. Adressänderungsmodus

Ändern Sie die Adresse (Gerätenummer) des Innengeräts.

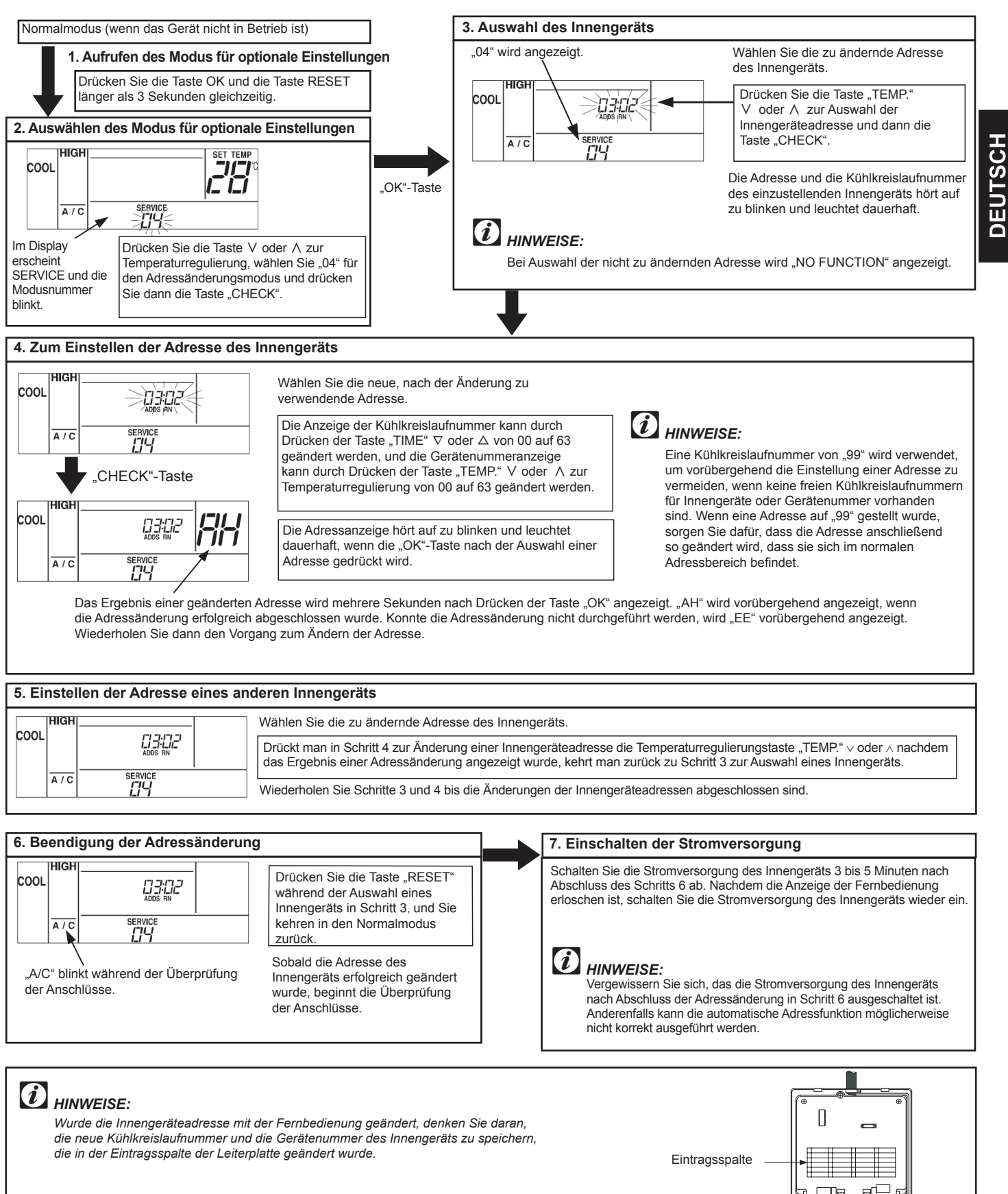

# **INSTALLATIONSANLEITUNG**

4. Adressinitialisierung

Sie wird verwendet, um eine Adresse zu initialisieren, die im Adressänderungsmodus geändert wurde oder um eine Innengeräteadresse zu initialisieren, die mit der automatischen Adressfunktion eingestellt wurde. Beim Einstellen dieser Funktion, wird die Adresse des Innengeräts an die DIP-Schalter-Einstellung zurückgegeben. (Nehmen Sie eine Neueinstellung der automatische Adressierung vor, wenn der DIP-Schalter auf automatische Adresseinstellung gesetzt ist.)

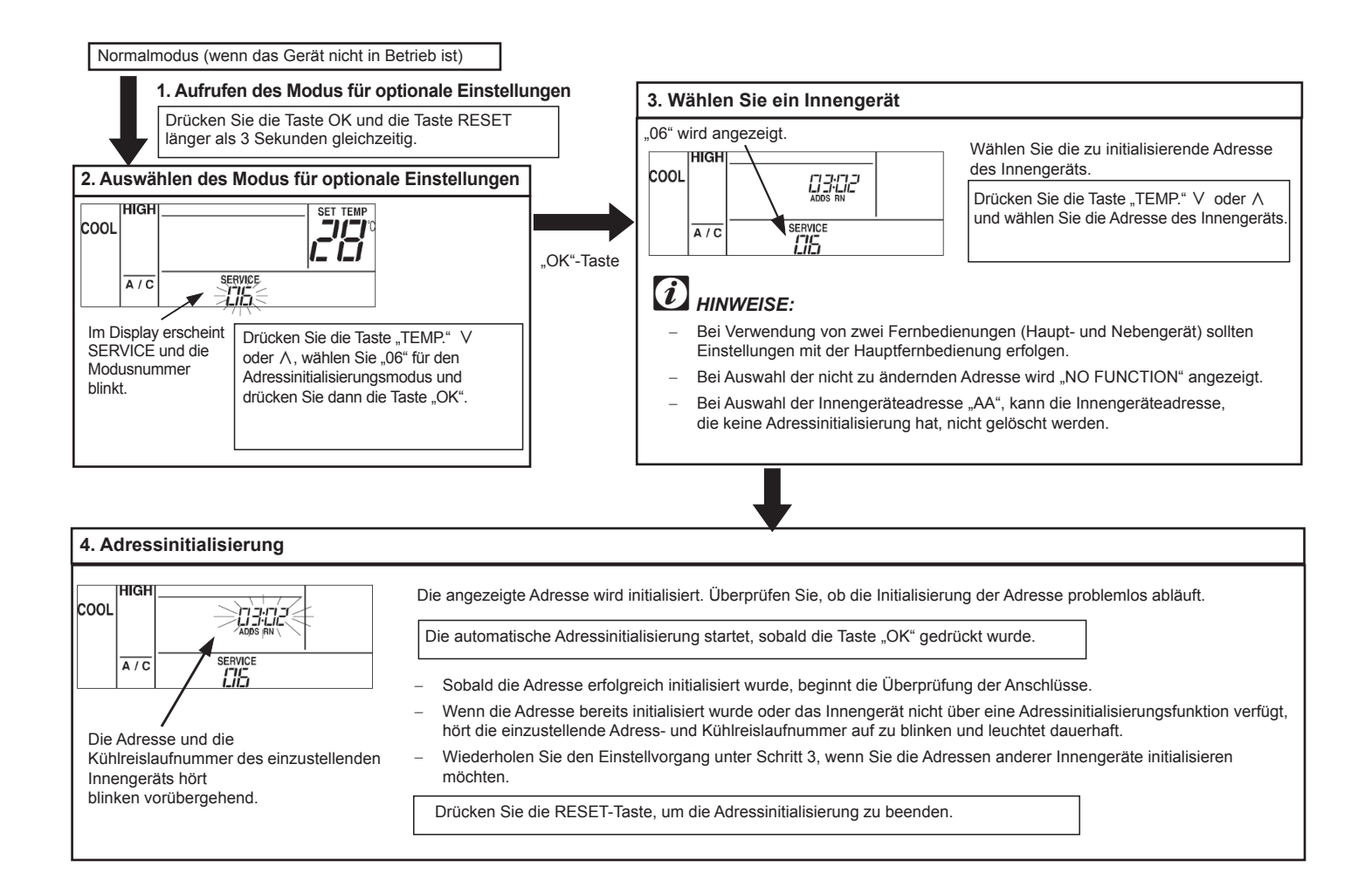